# The Creation and Improvement of a Digitization Workflow

Experience at the Milwaukee County Historical Society

**Michael Barera**

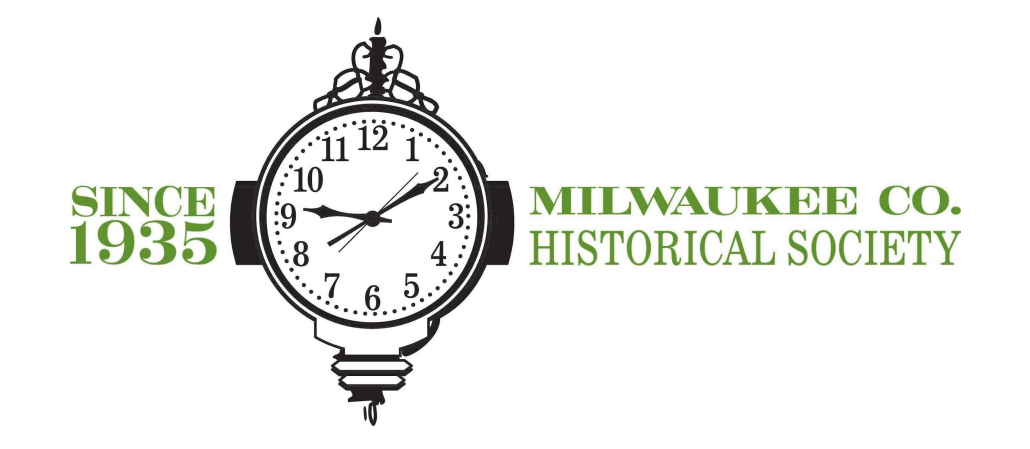

# Project goals

- ► The goal is to create and successfully implement a modern but achievable digitization workflow for a county historical society
- ► Build on an older digitize-on-demand program that does not have a metadata component as well as an earlier attempt to create a digitization-with-metadata program that created policy documents but that was never implemented
- ► Create preservation and access files according to best practices in the field:
	- ► 600 dpi TIFFs for preservation
	- ► 600 dpi JPGs for high-resolution access for our patrons
	- ► 200 dpi JPG thumbnails for our website and low-resolution access for our patrons
- ► Create extensive and highly usable metadata in both spreadsheet form and embedded into the files themselves to provide modern retrieval capabilities by description, date, creator, subject, etc.
- ► Lay the groundwork for a future Internet platform for our photos by preparing a critical mass of digitized photos with metadata (we will begin working with Recollection Wisconsin, the state's DPLA affiliate, this fall)

## Two-step process

- ► Step one, done by intern or volunteer:
	- ► Digitize print photographs as 600 dpi TIFFs
	- ► Create draft metadata in spreadsheet
- ► Step two, done by me as Assistant Archivist and Digitization Specialist:
	- ► Review and revise spreadsheet metadata
	- ► Embed metadata into 600 dip TIFFs
	- ► Create 600 dpi JPG and 200 dpi JPG thumbnail derivative files
	- ► Quality control on metadata embedded into JPGs

# What went well the first time

- ► Digitizing the photos themselves and creating the following three files:
	- ► 600 dpi TIFFs
	- ► 600 dpi JPGs
	- ► 200 dpi JPG thumbnails
- ► Extensive and highly usable (and searchable) metadata in spreadsheet form
- ► Metadata successfully embedded into the files themselves (with two exceptions, as noted later)
- ► Tags ("subjects") that enable effective keyword searching of the digitized photos

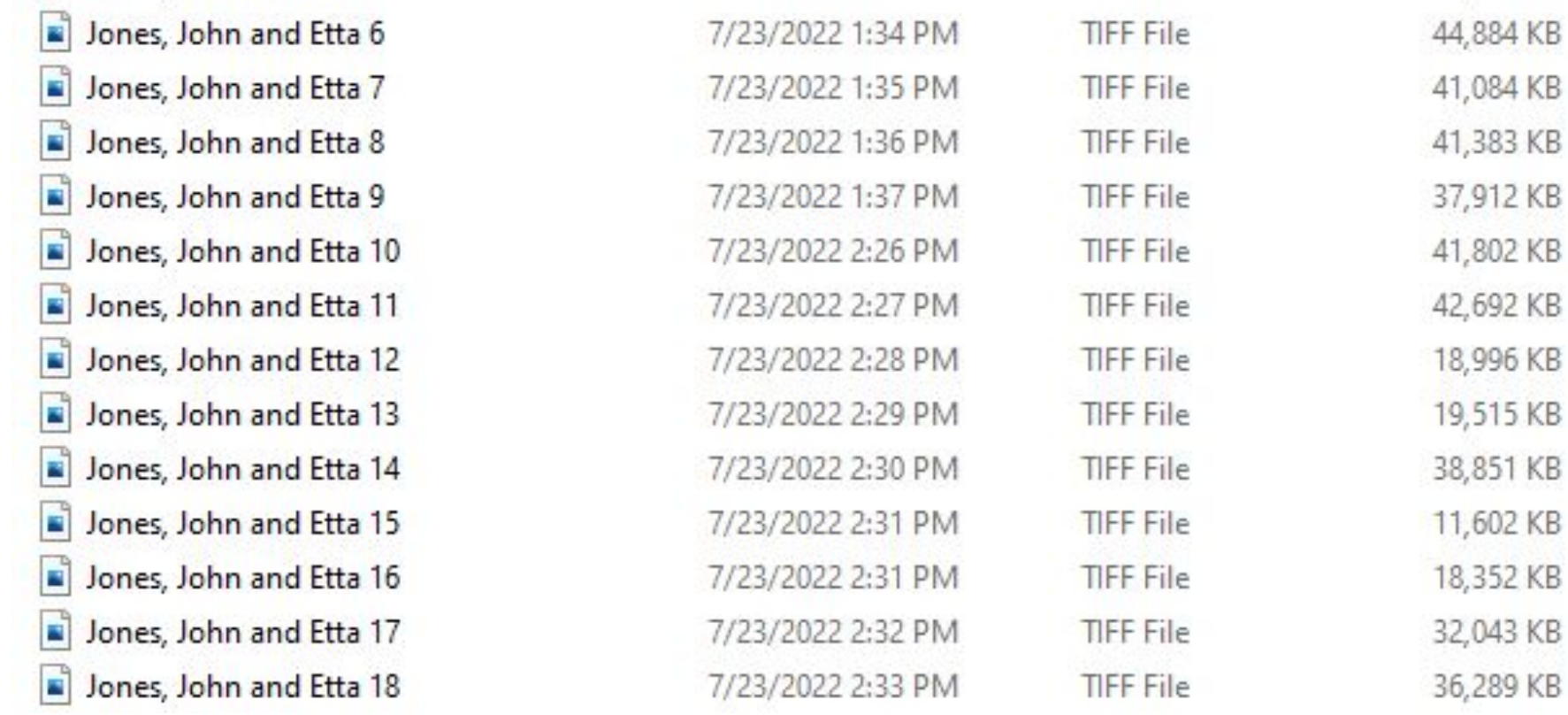

#### Original TIFF files (before renaming)

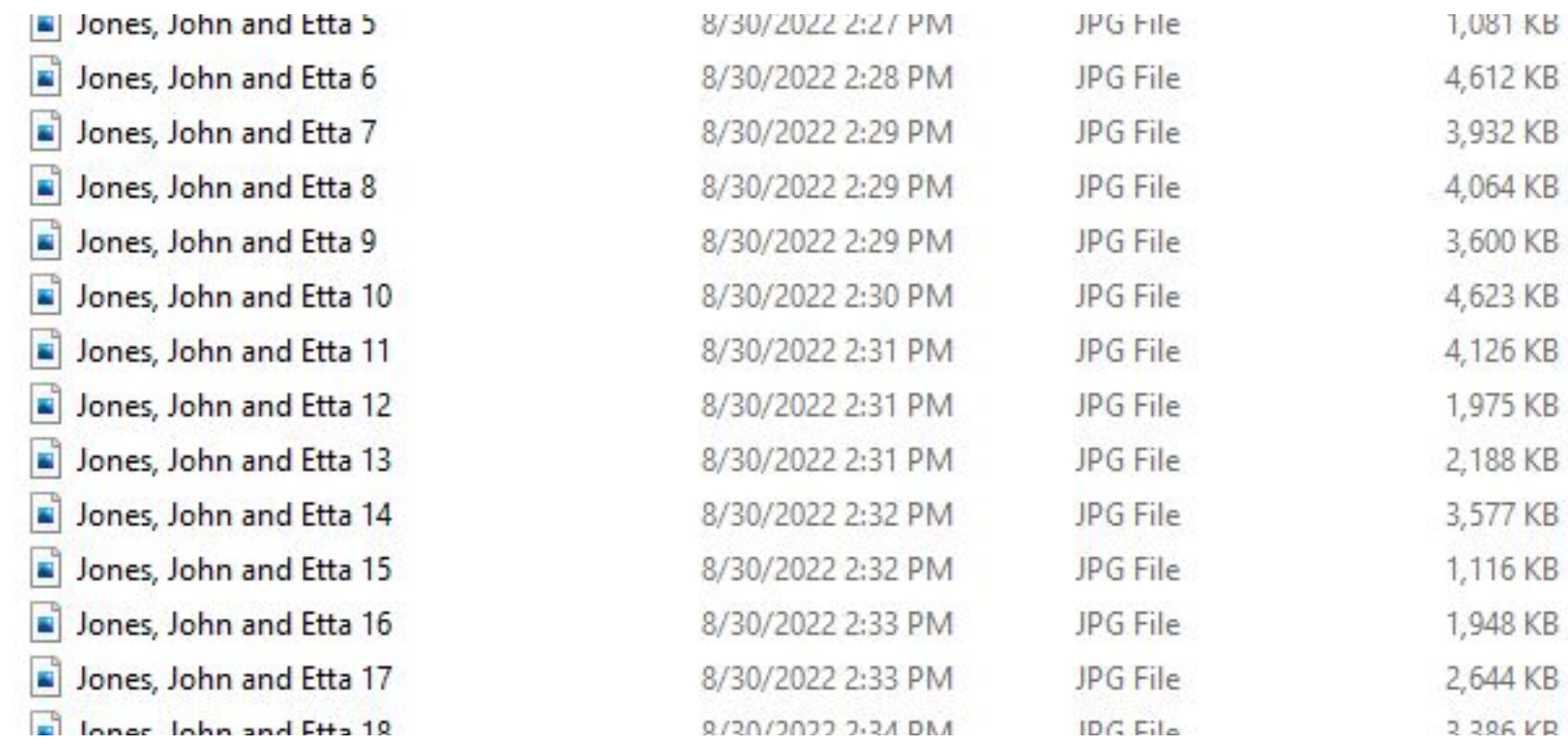

### 600 dpi JPG derivatives (before renaming)

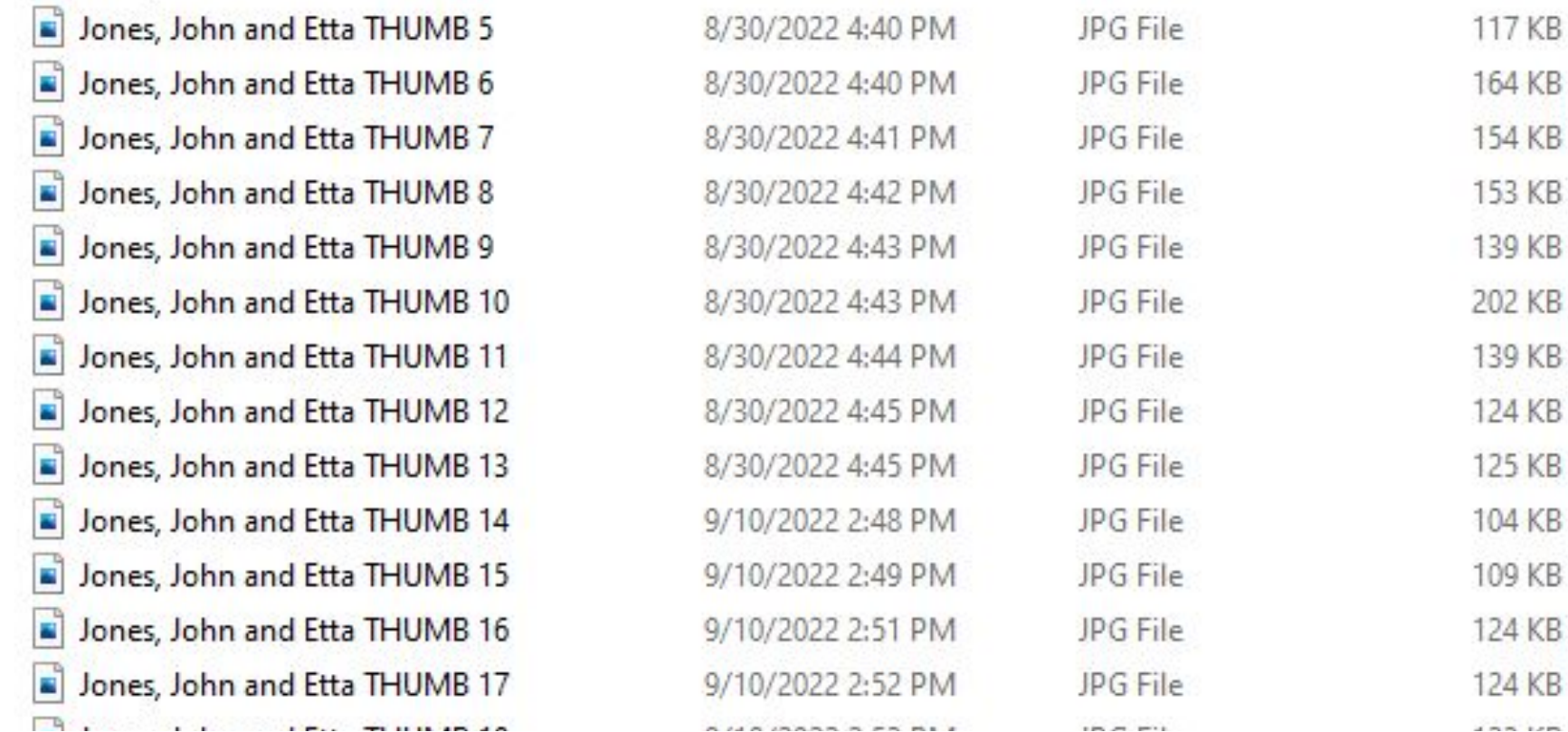

KB

KB.

KB

 $KB$ 

KB

KB

 $KB$ 

KB

KB

KB **RAPS** 

### 200 dpi JPG thumbnails (before renaming)

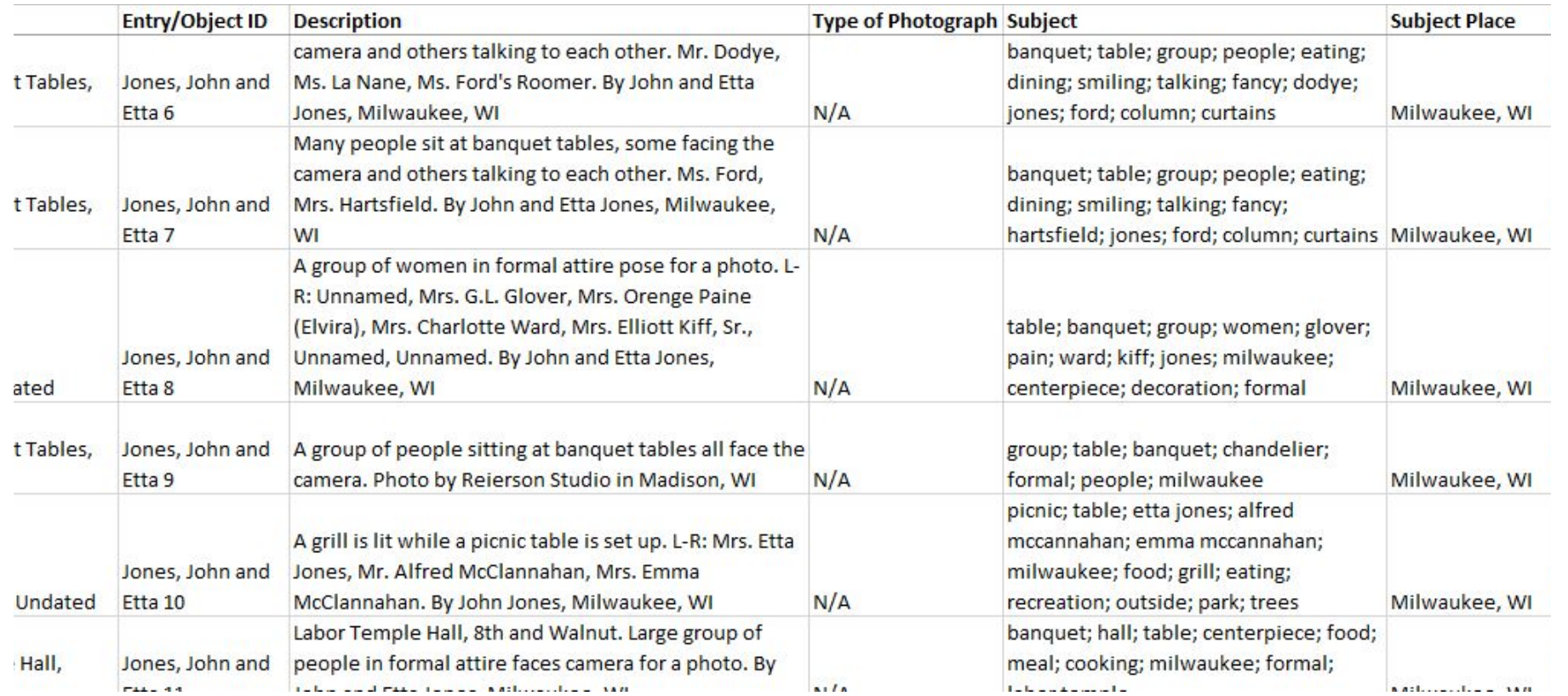

#### Initial metadata in John and Etta Jones Collection spreadsheet

### Iterative changes made after initial work

- ► Metadata embedded in the "Comments" field (name of the collection) and "Description" field of TIFFs did not transfer to JPGs, so this information had to be added manually to JPGs in a "cleanup" step after derivative file creation
- ► "Milwaukee County Historical Society" began being embedded into the "Copyright" field in the metadata as a sort of digital watermark

### Iterative changes made after initial work

- ► A few changes to the metadata spreadsheet fields were implemented to produce improved results:
	- ► Renamed "Made/Created" to "Date" and moved it left to be one of the most important columns in the spreadsheet, then moved information about the date out of the "Description" field (this will better match the embedded metadata)
	- ► Created a new "Photographer/Creator" field, and moved information on the photographer to it from the "Description" field (this will also better match the embedded metadata)
	- ► Removed the "Type of Photograph" field as it is not useful to print scans
	- ► Renamed the "Subject" field "Tags" and the "Subject Place" field "Location" to improve clarity and understanding of the field

### Iterative changes made after initial work

- ► A naming convention for files was created and implemented. It consists of four-letter codes for all photographers (usually the first four letters of their surname, with a few exceptions) followed by a four-digit serial number corresponding with existing assigned numbers. (This approach is designed to match an older digitization scheme that produced filenames such as "ps4083e" and "ns0469.")
- ► Similarly, the naming convention appended a "t" to the end of the filename for 200-dpi thumbnails in the same way the old naming convention appended an "e" to mean "enhanced" (for a digitally altered file).
	- ► Initial filename: Jones, John and Etta THUMB 7.jpg
	- ► New filename: jone0007t.jpg
- The new filenames are then written on the back of the print photographs digitized in pencil or archival ink, matching the old digitization-on-demand approach and helping better connect physical prints to digitized photos.

Title Subject Rating Tags Comments

#### Origin

Authors Date taken Program name Date acquired Copyright

Man and Woman with Car, ... A man and a woman, possi... \*\*\*\*\* group; people; women; man...

MSS 0616 Jones, John and...

Jones, John and Etta 8/3/2022 12:43 PM Windows Photo Editor 10.0...

Milwaukee County Historica...

#### Example of embedded metadata after revisions

ograph Collections

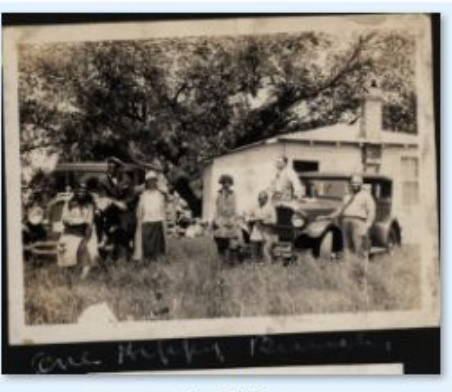

jone0473

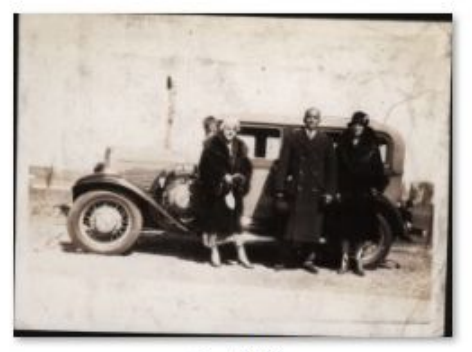

jone0469

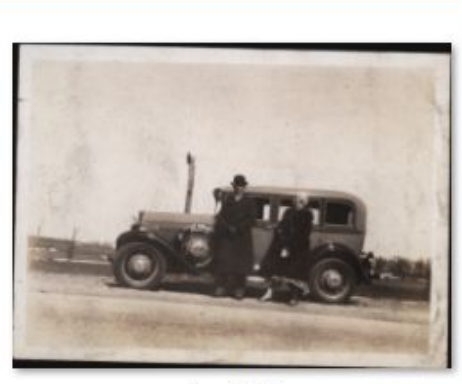

jone0471

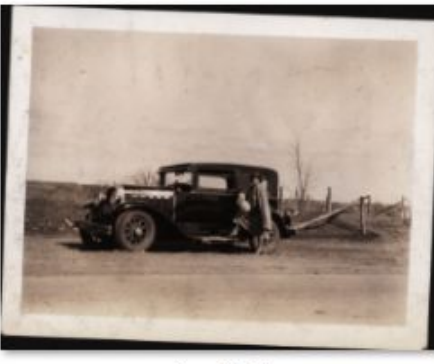

jone0467

 $\oslash$  tag:automobile

 $\vee$  0

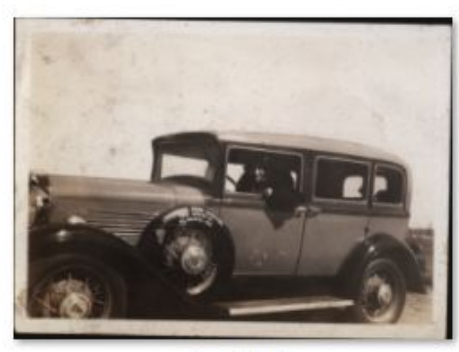

jone0470

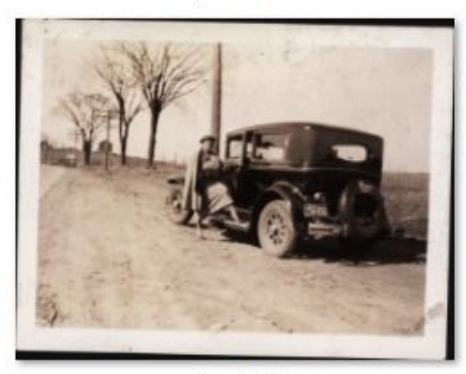

jone0466

#### Example of searching by tag: "automobile"

ograph Collections

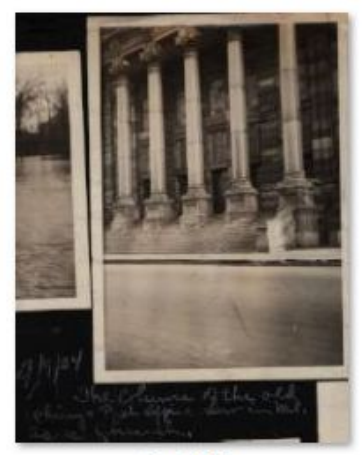

jone0340

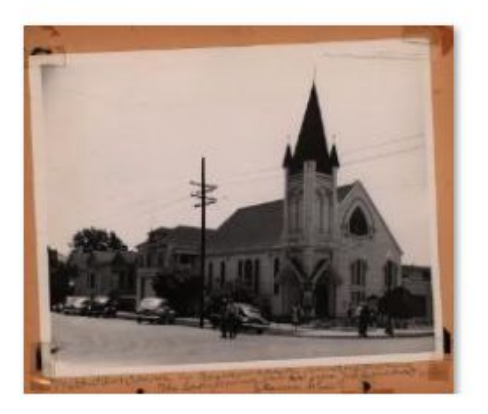

### Example of searching by tag: "church"

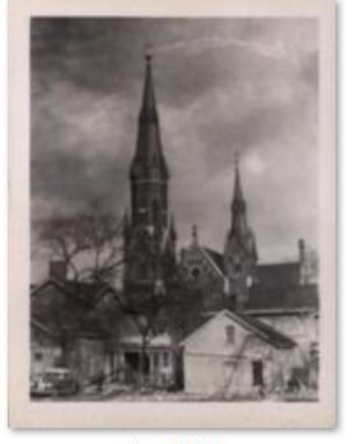

jone0306

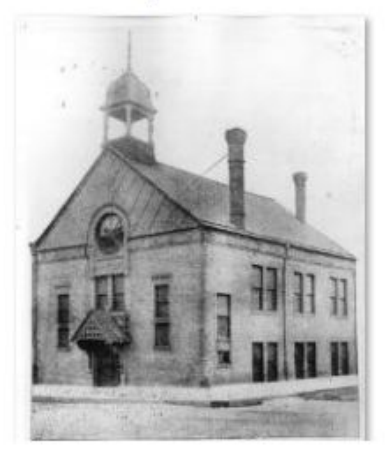

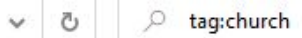

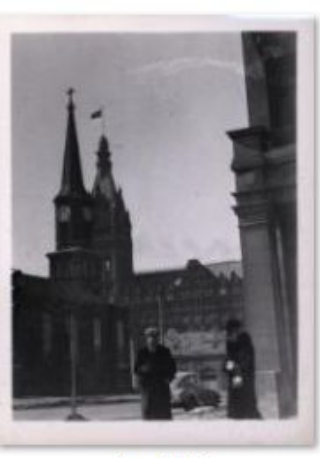

jone0305

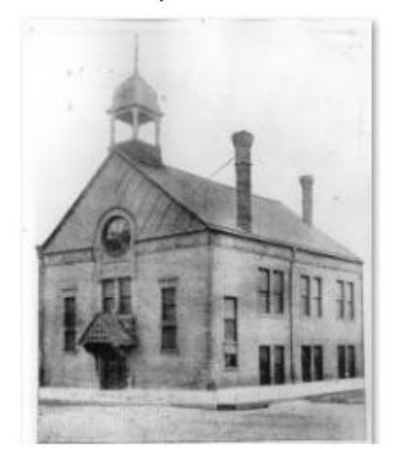

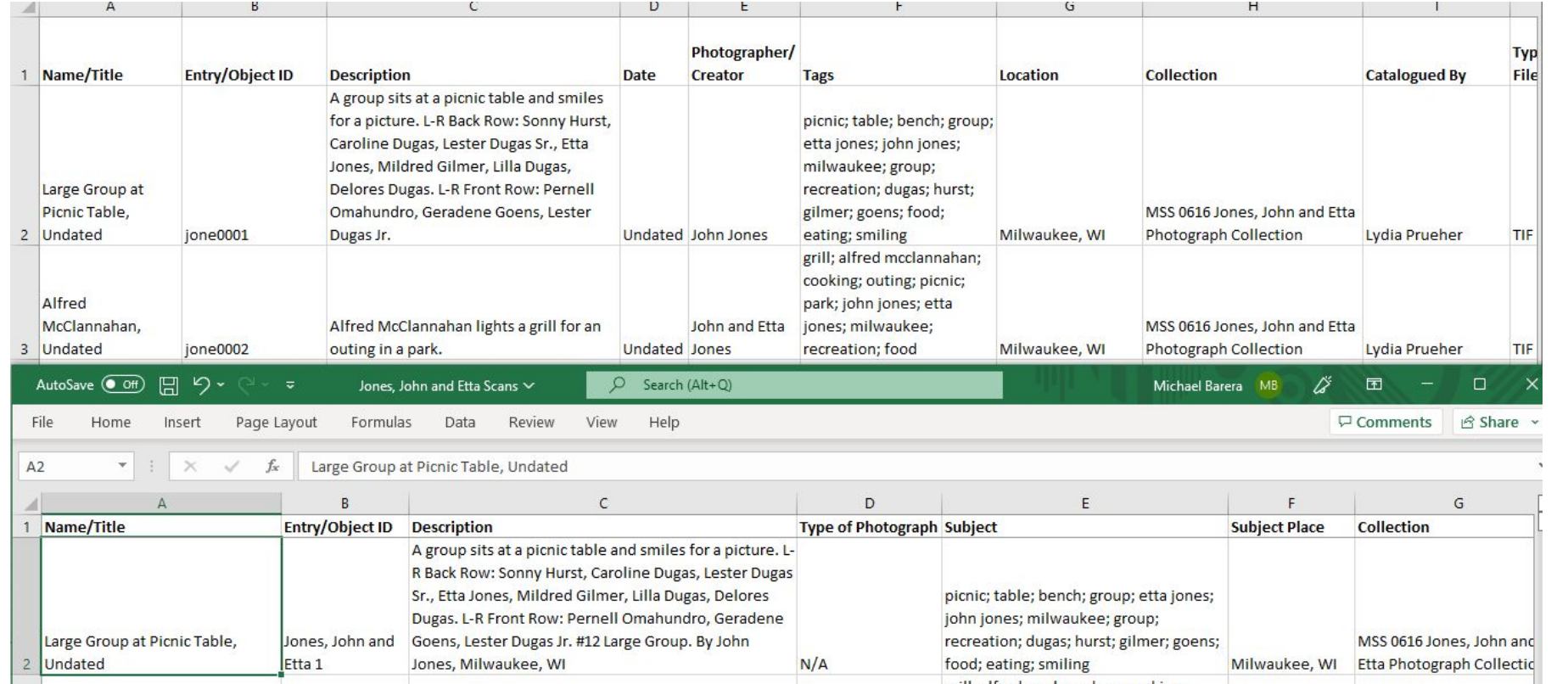

Revised (top) vs. original (bottom) spreadsheet fields

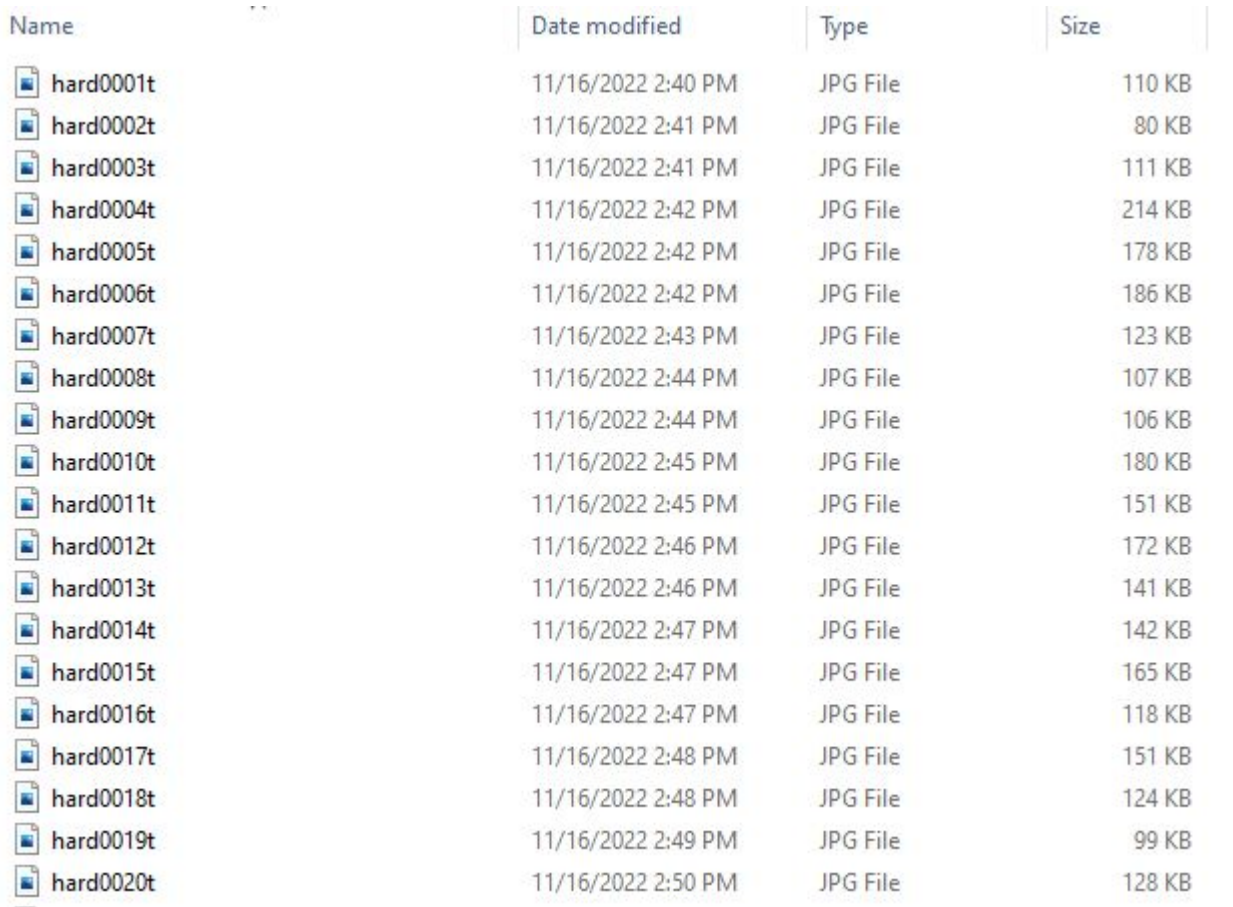

#### Revised appearance of filenames (Hardie collection thumbnnails)

# Policy documents created and progress made

- 1. [Digital file naming scheme \(by photographer\)](https://recollectionwisconsin.org/wp-content/uploads/2023/12/Digital-file-naming-scheme-by-photographer.xlsx)
- 2. [Digitization metadata crosswalk](https://recollectionwisconsin.org/wp-content/uploads/2023/12/Digitization-metadata-crosswalk.docx.pdf)
- 3. Digitization priority collections
- 4. [MCHS Digitization Workflow](https://recollectionwisconsin.org/wp-content/uploads/2023/12/MCHS-Digitization-Workflow.docx.pdf)

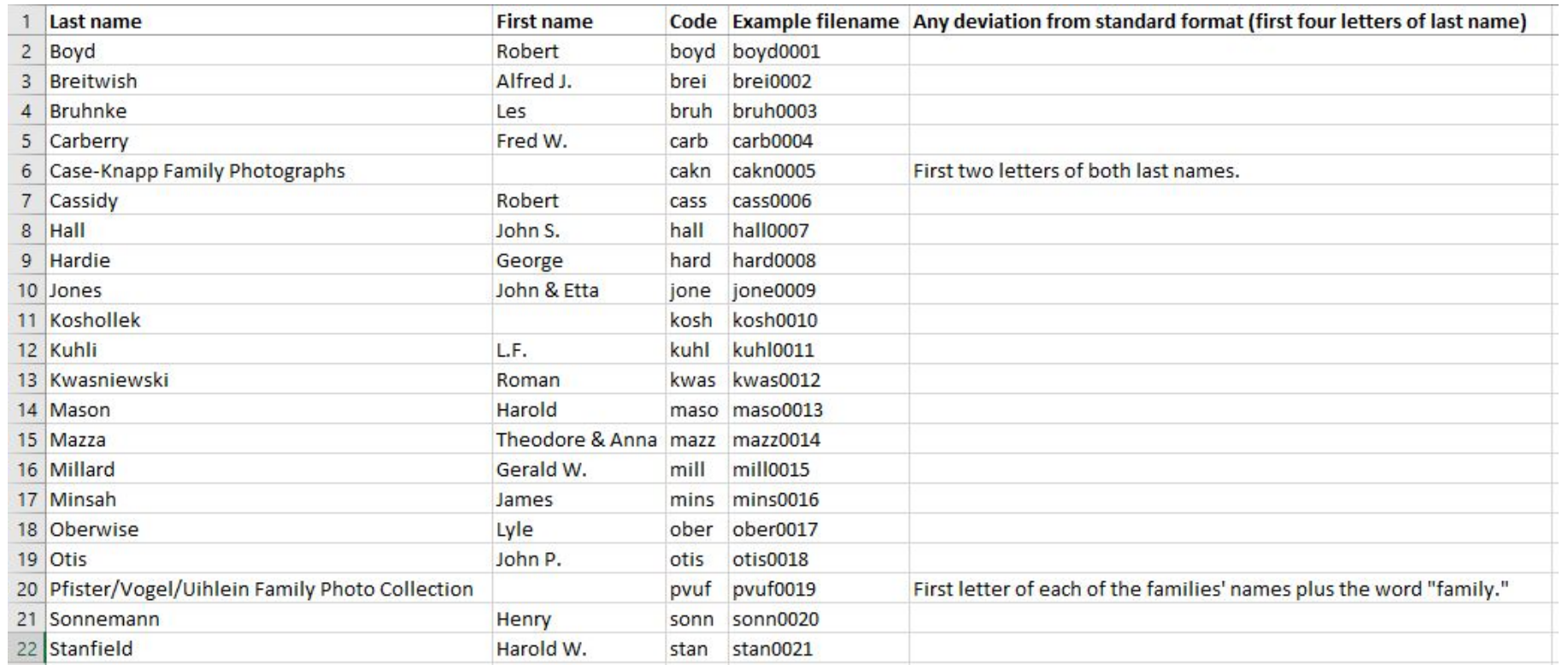

### Digital file naming scheme (by photographer)

#### **Digitization Metadata Crosswalk**

Michael Barera's finalized conversions, Dec. 2022

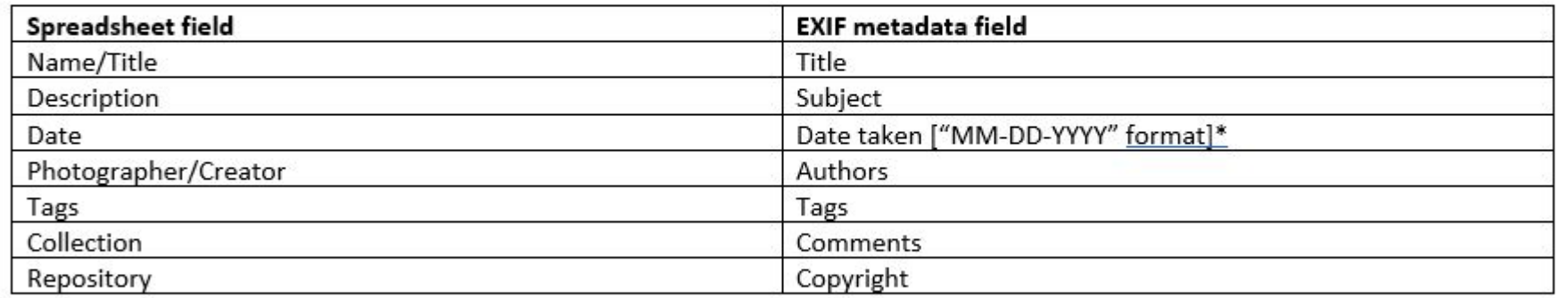

\* = unless undated; use "1-1-YYYY" if only year is known; use "MM-1-YYYY" if year and month, but no date, is known; leave unaltered if undated

Digitization metadata crosswalk (for embedding spreadsheet metadata into the files themselves)

#### **Priority Collections for Digitization**

Michael Barera, Apr. 2023

- John and Etta Jones Collection (Mss 0616) [DONE] 1.
- George Hardie Papers photographs (Mss-0493) [PARTIALLY DONE, ON HOLD AS OF FEB. 2023] 2.
- Miller Blatz and Miscellaneous Brewery photograph collection [DONE] 3.
- Traffic Studies (M-95) [IN PROGRESS] 4.
- Socialist photographs (M-88/M-89) 5.
- Lawrence Peterson & Associates photo albums 6.
- 7. African American Ethnic Groups (M-21A)
- 8. Schlitz photos
- Berger, Philip K. (M-227) 9.
- 10. Pabst photos
- 11. Allis-Chalmers Collection photographs
- 12. Parks (in A-Z collection)

Digitization priority collections (list of prioritized collections for digitization and progress made)

#### **MCHS Digitization Workflow**

Michael Barera, Feb. 2023

#### Phase one (intern or volunteer)

- 1. Scan the photograph or other item in question using the Plustek scanner and the VueScan software. Make sure that the following settings are selected in the VueScan software:
	- a. "Input" tab:
		- i. Source: "OpticPro A320E" (not "TOSHIBA")
		- ii. Media: "Color" for full-color photographs, "Gray" for black and white/grayscale photographs
		- iii. Media Size: "12 x 17 in." [the maximum size]
		- iv. Scan dpi: "600"
	- b. Output:
		- i. Default folder: [see step #2 for sample filepath]
		- ii. TIFF file: selected
		- iii. TIFF profile: selected [do not select any other filetypes, such as JPEG or PDF]
- 2. Save the resulting scan (a 600 dpi TIFF) in the TIFF subfolder of the folder named after the collection from which the photograph or other item is sourced. If no images from the collection in question have been digitized before, the folder and subfolder must be created.
	- a. Example filepath: Shared Folders\Data\Archives\Digital Archives\Photograph

MCHS Digitization Workflow (document used to guide interns'/volunteers' scanning/metadata creation and my revision, embedding, derivative creation, and quality control)